## **Linux abschalten (ausloggen)**

1.) Schaltfläche *System* in der *linken, oberen* Ecke des Bildschirms anklicken.

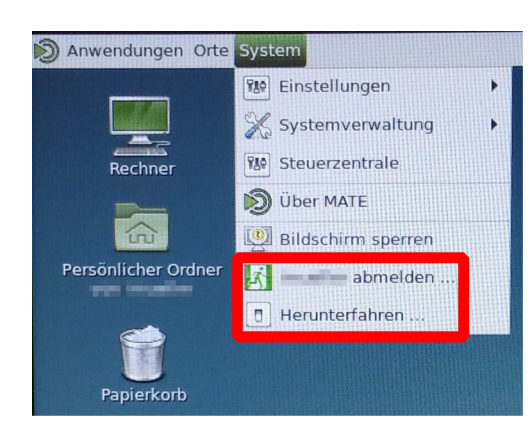

- Schaltfläche *Herunterfahren* drücken, um zu *Windows* zu wechseln. Im nächsten Fenster  *Neustarten* auswählen.
- Schaltfläche *Benutzer abmelden ...* drücken, um das Benutzerkonto zu schließen. Im nächsten Fenster *Benutzer abmelden* anklicken. Linux wird hierbei **nicht** heruntergefahren!

Jetzt vom System abmelden?

Sie sind zurzeit als Manuel angemeldet.

Sie werden in im Sekunden automatisch abgemeldet

Ruhezustand

Herunterfahren ...

 $At + F4$ 

Neustart ...

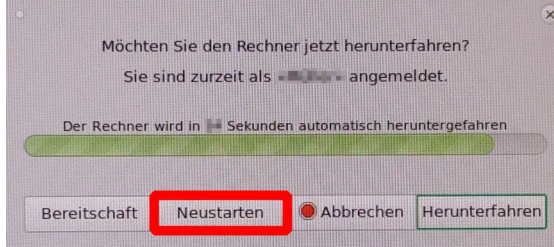

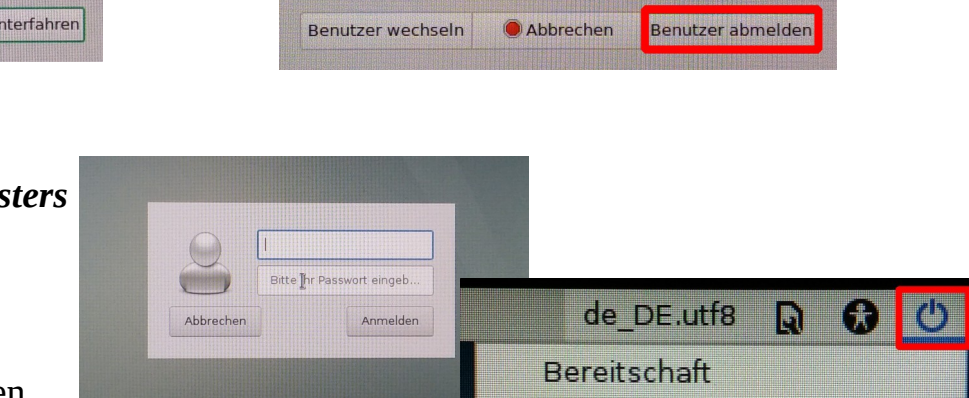

2.) Bei Anzeige des *Anmeldefensters* in der *rechten, oberen Ecke* des Bildschirms das *Startsymbol* anklicken. Danach *Neustart ...* auswählen, um zu *Windows* zu wechseln.

Abschließend den *Neustart bestätigen*.